### ΕΘΝΙΚΟ ΚΑΙ ΚΑΠΟΔΙΣΤΡΙΑΚΟ ΠΑΝΕΠΙΣΤΗΜΙΟ ΑΘΗΝΩΝ ΤΜΗΜΑ ΠΛΗΡΟΦΟΡΙΚΗΣ ΚΑΙ ΤΗΛΕΠΙΚΟΙΝΩΝΙΩΝ ΤΟΜΕΑΣ ΘΕΩΡΗΤΙΚΗΣ ΠΛΗΡΟΦΟΡΙΚΗΣ

## Εισαγωγή στο MATLAB

Σημειώσεις

Φίλιππος Τζαφέρης Επίκ. Καθηγητής

 $A\Theta HNA$ , 2009

# Περιεχόμενα

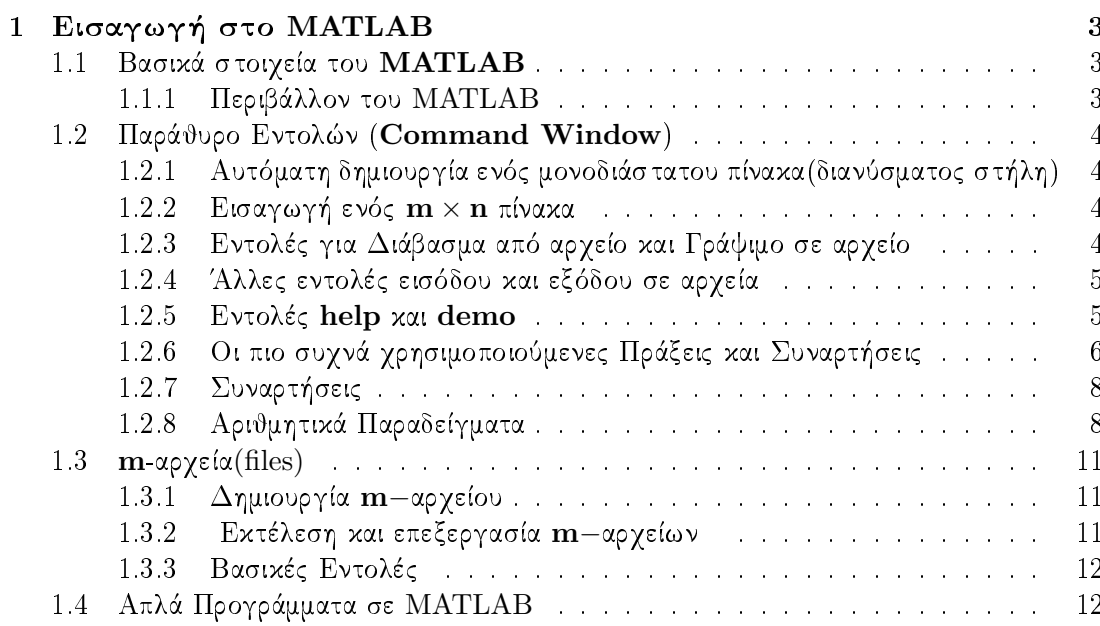

## Κεφάλαιο 1

## Εισαγωγή στο MATLAB

#### $1.1$ Βασικά στοιχεία του MATLAB

Η ονομασία MATLAB προέρχεται από τα αρχικά των λέξεων MATrix LABoratory (Εργαστήριο Πινάχων). Το MATLAB είναι ένα διαλογικό υπολογιστικό σύστημα σχεδιασμένο έτσι ώστε να διευχολύνει τους υπολογισμούς πινάχων που απαιτούνται για την επίλυση βασικών επιστημονικών και τεγνολογικών προβλημάτων.

Το MATLAB περιέγει προγράμματα για όλους τους βασικούς υπολογισμούς πινάκων, όπως είναι:

- 1. Η επίλυση γραμμικών συστημάτων
- 2. Σχετικά προβλήματα με την επίλυση ενός συστήματος
	- (i) η αντιστροφή ενός πίναχα
	- (ii) ο υπολογισμός της ορίζουσας ενός πίναχα
	- (iii) ο υπολογισμός της τάξης (rank) ενός πίναχα
- 3. Προβλήματα Ελαγίστων Τετραγώνων
- 4. Υπολογισμός Ιδιοτιμών και Ιδιοδιανυσμάτων ενός πίνακα

Το MATLAB είναι ένα εξαιρετικά γρήσιμο και πολύτιμο πακέτο λογισμικού για τον πειραματικό έλεγχο και την διδακτική εφαρμογή των αλγορίθμων της Αριθμητικής Γραμμικής Αλγεβρας και όχι μόνο. Ενα ακόμη αξιοσημείωτο χαρακτηριστικό της είναι οι δυνατότητες των γραφικών της στον δυδιάστατο και τρισδιάστατο γώρο.

#### Περιβάλλον του ΜΑΤLΑΒ 1.1.1

Το περιβάλλον MATLAB μπορεί να χρησιμοποιηθεί με δύο διαφορετικούς τρόπους:

- 1. Άμεσα στο παράθυρο εντολών **Command Window** (με αναγνωριστικό σύμβολο >>) με πληκτρολόγηση μιάς ή περισσοτέρων εντολών του. Η κάθε μία εντολή εκτελείται χωριστά πατώντας το πλήκτρο Enter ή Return.
- 2. Έμμεσα όπως συμβαίνει σε μια οποιαδήποτε γλώσσα Προγραμματισμού(π.γ. στη C,  $C++$ ) με τη δημιουργία και χρήση ενός ή περισσοτέρων αρχείων  $m$ -αρχείων που δηλώνονται με το όνομα τους και υπογρεωτικά με τη κατάληξη . $\mathbf m$ .

#### Παράθυρο Εντολών (Command Window)  $1.2\,$

#### $1.2.1$ Αυτόματη δημιουργία ενός μονοδιάστατου πίνακα(διανύσματος στήλη)

Η χρήση της εντολής της μορφής Α=[αρχή : βήμα : τέλος] έχει σαν αποτέλεσμα τη δημιουργία ενός μονοδιάστατου πίναχα Α.

#### Παράδειγμα

 $>> A=[0:10:50]$ 

*Αποτέλεσμα* 

 $A = 0$  10 20 30 40 50

#### $1.2.2$ Εισαγωγή ενός  $\text{m} \times \text{n}$  πίνακα

Η χρήση της εντολής της μορφής

$$
\mathbf{A} = \begin{bmatrix} a(1,1) & a(1,2) & \cdots & a(1,n); \\ a(2,1) & a(2,2) & \cdots & a(2,n); \end{bmatrix}
$$
  
  $a(m,1) \quad a(m,2) \quad \cdots \quad a(m,n) \ ]$ 

έγει σαν αποτέλεσμα την εισαγωγή και καταγώρηση ενός  $m \times n$  πίνακα Α.

#### Παράδειγμα

 $>> A=[1 2 3; -2 0 8]$ 

*Αποτέλεσμα* 

$$
A = \begin{array}{rrr} & 1 & 2 & 3 \\ & -2 & 0 & 8 \end{array}
$$

#### Εντολές για Διάβασμα από αρχείο και Γράψιμο σε αρχείο  $1.2.3$

### |load|: Διάβασμα πινάκων

Με την εντολή load διαβάζονται δεδομένα (στοιχεία) από ένα αρχείο με την προϋπόθεση ότι τα αυτά είναι είναι διαταγμένα σε μορφή πίνακα. Τα στοιχεία από το αρχείο αποθηκεύονται σε μια μεταβλητή της οποίας το όνομα είναι το ίδιο με το όνομα του αρχείου (χωρίς την προέκταση).

#### Παράδειγμα

 $>>$  pinakas.dat

 $>> A = pinakas$ 

*Αποτέλεσμα* 

 $A =$ 

 $5 -1 2$  $\overline{2}$  $6<sup>3</sup>$ 

## |imread|: Διάβασμα εικόνων

Με την εντολή imread διαβάζονται εικόνες.

## fopen : Άνοιγμα αρχείων

Με την εντολή fopen ανοίγεται ένα αρχείο με προχαθορισμένο σχοπό (ή διχαίωμα) χρήσης.

## Παράδειγμα

- 1. >>  $\text{fid} = \text{fopen}('pinakas.dat', 'r')$
- 2. >>  $\text{fid}1 = \text{fopen}(\text{'apotell.dat'}, 'w')$
- 3. >>  $\text{fid}2 = \text{fopen}'\text{apotel2.dat}'$ , 'a')

## $A$ ποτέλεσμα

Με την 1η εντολή ανοίγεται το αργείο pinakas μόνο για διάβασμα. Αν το άνοιγμα του αργείου είναι επιτυγές τότε το fid είναι ένας αχέραιος που αντιστοιγεί στο συγχεχριμένο αρχείο και με τη βοήθεια του οποίου αναφερόμαστε στο αρχείο.

Με την 2η εντολή ανοίγεται το αρχείο pinakas για γράψιμο σε αυτό. Αν το αρχείο δεν υπάρχει τότε δημιουργείται αυτόματα.

Με την 3η εντολή προστίθενται τα νέα δεδομένα στο τέλος του αρχείου apotel2.

#### 1.2.4 Άλλες εντολές εισόδου και εξόδου σε αρχεία

- | fread |: Διάβασμα από αρχείο
- sprintf |: Γράψιμο κειμένου σε αρχείο
- **fprintf** : Γράψιμο μορφοποιημένων δεδομένων σε αρχείο
- print : Γράψιμο γραφήματος σε αρχείο
- fread |: Αποθήχευση τιμών μεταβλητών στο δίσχο
- $\rm\,diarv$ Φύλαξη των εντολών μιας εργασίας στο ΜΑΤLAΒ

#### 1.2.5 Εντολές help και demo

Με την εντολή help εμφανίζεται ένας κατάλογος που περιέχει όλες τις συναρτήσεις καθώς επίσης και τις άλλες δυνατοτήτες που διαθέτει το MATLAB. Ειδικότερα αν δώσουμε την εντολή help ακολουθούμενη από το όνομα μιας συνάρτησης του καταλόγου της MATLAB θα πάρουμε πιο σαφείς πληροφορίες για τη συγχεχριμένη συνάρτηση που επιλέξαμε. Με την εντολή demo μαθαίνεις πως να χρησιμοποιείς τις συναρτήσεις του MATLAB καθώς επίσης πως να εισάγεις τιμές σε ένα πίνακα, πως να βρίσκεις τον ανάστροφό του, την τάξη του και άλλα.

#### Παράδειγμα 1

#### $>>$  help norm

NORM Matrix or vector norm

For matrices...

**NORM(X)** is the largest singular value of **X**,  $max(svd(X))$ .  $NORM(X,2)$  is the same as  $NORM(X)$ . **NORM(X,1)** is the 1-norm of **X**, the largest column sum,  $= max(sum(abs((X))))$ . **NORM(X,inf)** is the infinity of **X**, the largest row sum,  $= max(sum(abs((X'))))$ .  $NORM(X, inf')$  is same as  $NORM(X, inf)$ . **NORM** $(X,$ 'fro') is the F-norm, =  $sqrt(\text{sum}(\text{diag}(X' * X)))$ . **NORM(X,P)** is available for matrix **X** only if **P** is 1, 2, inf or 'fro'.

For vectors..

 $NORM(V,P) = sum(abs(V) \hat{P}) (\hat{1}/P)$ .  $NORM(V) = norm(V,2).$  $NORM(V, inf) = max(abs(V)).$  $NORM(V, -inf) = min(abs(V)).$ 

#### Παράδειγμα 2

 $>>$  help lu

Σύμβολο

LU Factors from Gaussian Elimination.

Πράξη

- $[L,U] = LU(X)$  stores an upper triangular matrix in U and a "psychologically" lower triangular matrix", i.e., a product of lower triangular and permutation matrices, in L, so that  $X = L^*U$ .
- $[L, U, P] = LU(X)$  returns lower triangular matrix L, upper triangular matrix U, and permutation matrix P so that  $P^*X=L^*U$ .

#### 1.2.6 Οι πιο συχνά χρησιμοποιούμενες Πράξεις και Συναρτήσεις Βασικές Πράξεις Πινάκων

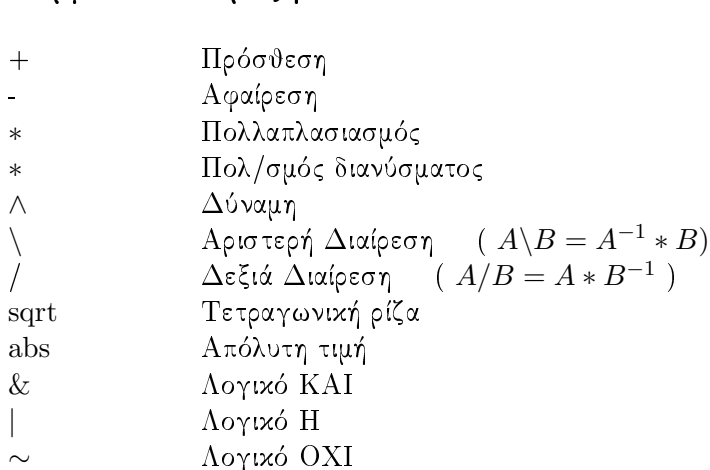

## Συναρτήσεις Πίνακα: Αριθμητική Γραμμική Άλγεβρα

## Ανάλυση Πίνακα

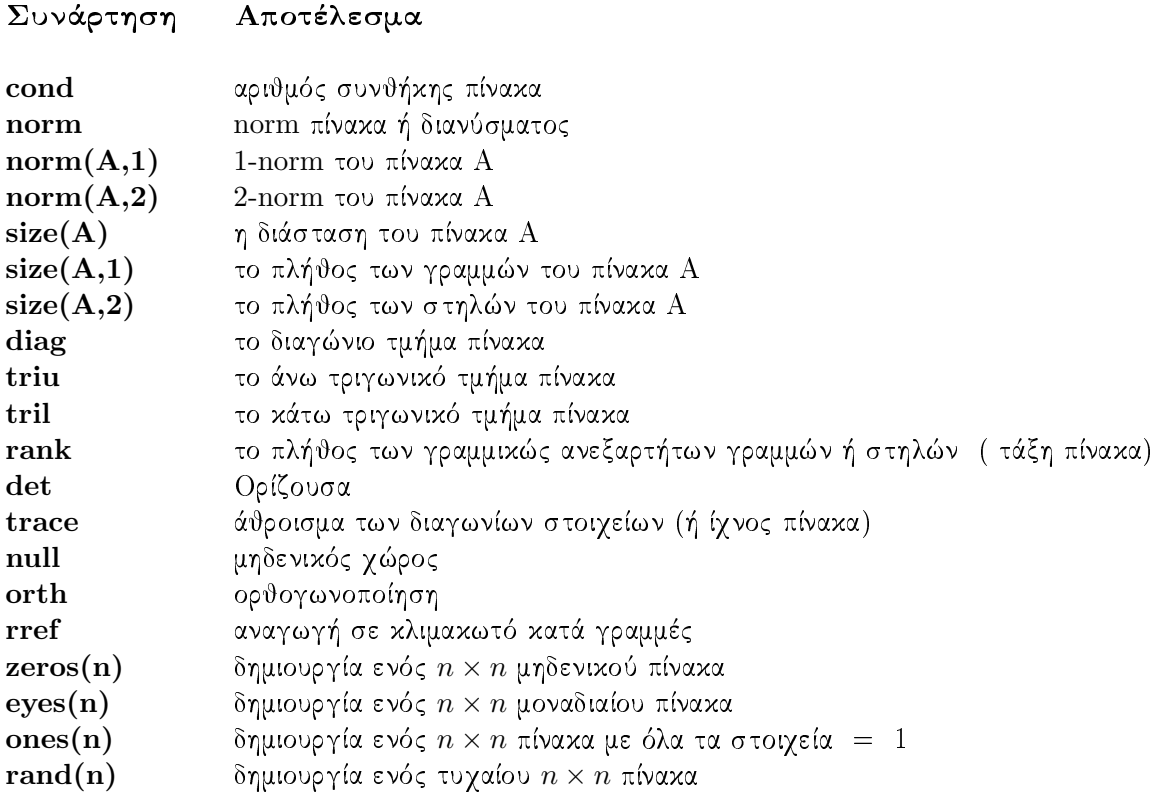

## Γραμμικές Εξισώσεις

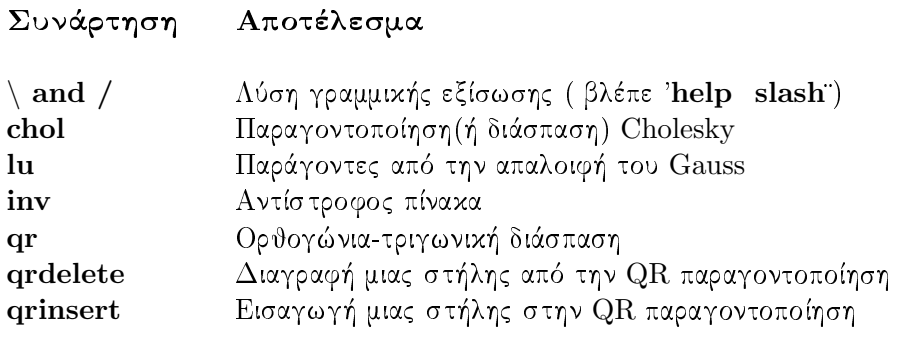

## Ιδιοτιμές και Ιδιάζουσες τιμές

Συνάρτηση Αποτέλεσμα

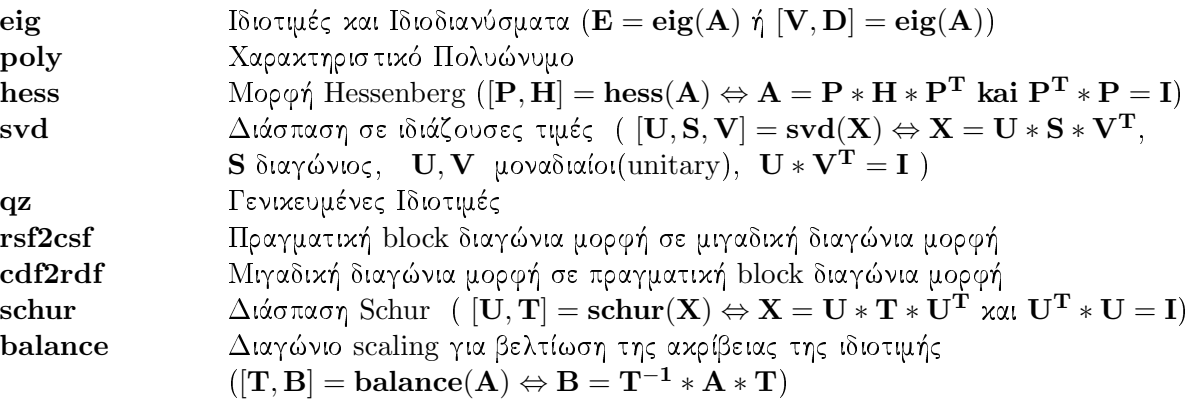

#### Συναρτήσεις 1.2.7

Στο περιβάλλον ΜΑΤLΑΒ παρέχεται η δυνατότητα στον χρήστη είτε να εφαρμόσει τις έτοιμες συναρτήσεις βιβλιοθήχης, είτε να χατασχευάσει νέες διχές του συναρτήσεις.

Μία συνάρτηση ορίζεται γενικά ως εξής:

function [output\_1, output\_2, ..., output\_m] = fun\_name(input\_1, input\_2, ..., input\_n).

#### Αριθμητικά Παραδείγματα  $1.2.8$

1. Υπολογισμός του αριθμού  $eps = \epsilon_{\mu \eta \chi \alpha \nu \eta \varsigma}$ 

 $>>$  eps

Αποτέλεσμα:  $2.2204e-16$ 

### 2. Εισαγωγή ενός πίνακα και σχηματισμός υποπινάκων

% Εισαγωγή ενός πίνακα Α

 $A = [1 2 3 4 5; 6 7 8 9 10; 11 12 13 14 15; 16 17 18 19 20]$ 

- % Επιλογή γραμμών του Α
- $L1 = A(1, :)$
- $L2 = A(2, :)$
- $L3 = A(3, :)$
- $L4 = A(4, :)$
- % Επιλογή στηλών του  $A$
- $C1 = A(:, 1)$
- $C3 = A(:, 3)$

% Επιλογή στοιχειων από μια γραμμή του  $A$ 

$$
E = A(2, 1:2:5)
$$

% Σχηματισμός Υποπινάχων του Α

B1=A([2 4], :) B2=A([3 2], [5 4]) B3=A(4: -1:1, 5:-1:1)

Αποτέλεσμα:

### 3. Εισαγωγή ενός διανύσματος

>> 
$$
b = [1 \ 0 \ 0 \ 0]^T
$$

Αποτέλεσμα:

 $b =$  $\mathbf{1}$  $\boldsymbol{0}$  $\overline{0}$  $\overline{0}$ 

4. Επίλυση του γραμμικού συστήματος Ax=b

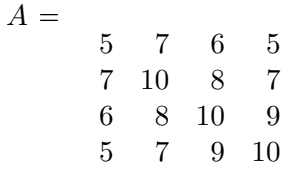

 $>> x = A\backslash b$ 

Αποτέλεσμα:

 $x =$ 68  $-41$  $-17$ 10

5. Εύρεση του αντιστρόφου του πίνακα  $A$ 

 $\gg inv(A)$ 

Αποτέλεσμα:

 $ans =$  $68\quad -41\quad -17\quad 10$  $25 \t 10 \t -6$  $-41$  $-17$ 10  $5 -3$  $10\,$  $-6$  $-3$  $\overline{2}$ 

## 6. Υπολογισμός των Ιδιοτιμών του πίνακα  $A$

 $\gg$  eig(A)

Αποτέλεσμα:

 $ans =$ 

 $0.0102$ 0.8431 3.8581 30.2887 7. LU παραγοντοποίηση του πίνακα A με μερική οδήγηση ( $PA = LU$ 

 $>> [L, U, P] = lu(A)$ 

Αποτέλεσμα:

```
L =1.0000
                        \theta\Omega\theta0.8571 1.0000
                                    \theta\Omega0.7143 0.2500
                              1.0000
                                              \overline{0}0.7143 0.2500 -0.2000 1.0000U =7.0000 10.0000 8.0000 7.0000
              0 -0.5714 3.1429 3.0000
                          0 2.5000 4.2500
              \boldsymbol{0}\theta\theta0\quad 0.1000P =0 \t1 \t0 \t00 \t 0 \t 1 \t 00 \t 0 \t 0 \t 11 \t 0 \t 0 \t 0
```
#### 1.3  $m$ -αρχεία(files)

#### $\Delta$ ημιουργία m-αρχείου  $1.3.1$

Στο περιβάλλον Matlab μπορούμε να δημιουργήσουμε ένα m-αρχείο (ή πηγαίο πρόγραμμα) ακολουθώντας την διαδρομή επιλογών File  $\rightarrow$  New  $\rightarrow$  M-File και δίνοντας ένα όνομα υποχρεωτικά με προέχταση .m. Για να εχτελέσετε ένα πρόγραμμα πληχτρολογείτε το όνομά του χωρίς την προέκταση .m δηλαδή >> όνομα.

#### 1.3.2 Εκτέλεση και επεξεργασία m-αρχείων

Ένα πρόγραμμα για να εχτελεστεί μπορεί να χρειάζεται να αποχτήσει πληροφορίες από περισσότερα του ενός m-αρχεία. Συνεπώς, όλα τα αρχεία που σχετίζονται με το πρόγραμμα που θέλουμε να εκτελέσουμε πρέπει να τοποθετηθούν στον ίδιο φάκελο.

Ένα m-αρχείο μπορεί να περιέχει είτε μια ομάδα εντολών που θα πραγματοποιούν μια συγχεχριμένη εργασία (script αρχείο) ή μια συνάρτηση (υποπρόγραμμα) (function αρχείο) με κατάλληλο όνομα και αντίστοιχες τυπικές μεταβλητές εισόδου και εξόδου. Η βασική διαφορά στους δύο τύπους m-αρχείων είναι ότι σε ένα script αρχείο όλες οι μεταβλητές είναι χαθολιχές ενώ σε ένα function αργείο είναι όλες τοπιχές. Για να εκτελέσουμε ένα m-αρχείο που περιέχει μόνο εντολές, πληκτρολογούμε στο παράθυρο εντολών(Command Window) του MATLAB μόνο το όνομα του αρχείου, δηλ. για το m-αρχείο mywork.m πληκτρολογούμε τη λέξη mywork. Για να εκτελέσουμε όμως ένα m-αργείο στο οποίο περιέγεται μία συνάρτηση (function) πρέπει να πληχτρολογήσουμε το όνομα του m-αρχείου και υποχρεωτικά τα αντίστοιχα πραγματικά ορίσματα, όπως αυτά ορίζονται στη function. Η γενική μορφή ενός function αρχείου είναι

**function**  $[output_1, output_2, \cdots, output_n] = program_name (input_1, input_2, \cdots, input_m)$ 

Π.χ. για να εκτελεστεί το m-αρχείο mywork.m όταν μέσα σε αυτό περιέχεται το υποπρόγραμμα function = fun(x,y), πληκτρολογούμε mywork(3,5) για να υπολογιστεί η τιμή  $\text{fun}(2,3)$  της συνάρτησης για  $x=2,~y=3.5$ 

Όταν θέλουμε να επεξεργαστούμε ένα m-αρχείο, αλλά δεν έχουμε εγκαταστήσει το πρόγραμμα του MATLAB, δηλαδή δεν έχουμε στη διάθεσή μας τον m-file editor, τότε μπορούμε να χρησιμοποιήσουμε έναν οποιοδήποτε άλλο editor, όπως οι WinEdt, Word-Pad, NotePad για να επεξεργαστούμε τον πηγαίο κώδικα.

#### Βασικές Εντολές 1.3.3

1. Η εντολή for

```
for μεταβλητή = αρχική τιμή μεταβλητής : τελική τιμή μεταβλητής
       εντολές
          \ddot{\cdot}end:
```
2. Η εντολή while

```
while συνθήκη
        εντολές
           \frac{1}{2}end;
```
3. Η εντολή if

```
if συνθήχη
           εν τολές
                 \frac{1}{2}else
           \epsilon \nu \tauολές
                 \frac{1}{2}end;
```
#### Απλά Προγράμματα σε ΜΑΤLΑΒ 1.4

#### Πρόγραμμα 1.

Το ακόλουθο πρόγραμμα υπολογίζει τον αριθμό  $e = \epsilon_{\mu\eta\chi\alpha\nu\eta\varsigma}$ .

```
% eps.m : Υπολογισμός του \epsilon_{\mu\eta\chi\alpha\nu\eta\varsigma}.
e = 1.0while 1.0 + e > 1.0e = e/2.0end
```
 $e = 2.0 * e$ 

## Πρόγραμμα 2.

Το ακόλουθο πρόγραμμα δημιουργεί ένα τυχαίο  $4 \times 4$  πίνακα  $A$  και μηδενίζει όλα τα στοιχεία του κάτω από τη κύρια διαγώνιο.

```
% tyx_pin.m : Δημιουργία τυχαίου πίνακα.
A=rand(4,4)for i = 1:4for j=1:4if i > jA(i,j)=0;end:
 end:
end;
```
## Πρόγραμμα 3.

Το ακόλουθο πρόγραμμα είναι μια συνάρτηση (function) που δέχεται ως είσοδο δύο άνω τριγωνικούς πίνακες  $U$  και  $V$  και δίνει ώς έξοδο το γινόμενό τους  $C = U \ast V$ 

```
function C = \text{matmat}(U, V)[n,m] = size(U)C = \text{zeros}(n,n)for i = 1:nfor i = i:nfor k = i:jC(i,j) = C(i,j) + U(i,k) * V(k,j);end:
   end;
 end;
end;
```
## Πρόγραμμα 4.

Το ακόλουθο πρόγραμμα είναι μια συνάρτηση (function) που δέχεται ως είσοδο ένα διάνυσμα x και δίνει ώς έξοδο τη 2-norm του x.

```
% norm_2.m : Υπολογισμός της 2-νορμ ενός διανύσματος x
function nrm = twonorm(x)[n,m] = size(x);d = max(abs(x));y = x/d;s=0;for i=1:ns = s + y(i)^{\wedge}2;end;
\text{nrm=}d*s^{\wedge}0.5;end:
```